## **chiicaアプリ はじめてのチャージ方法**

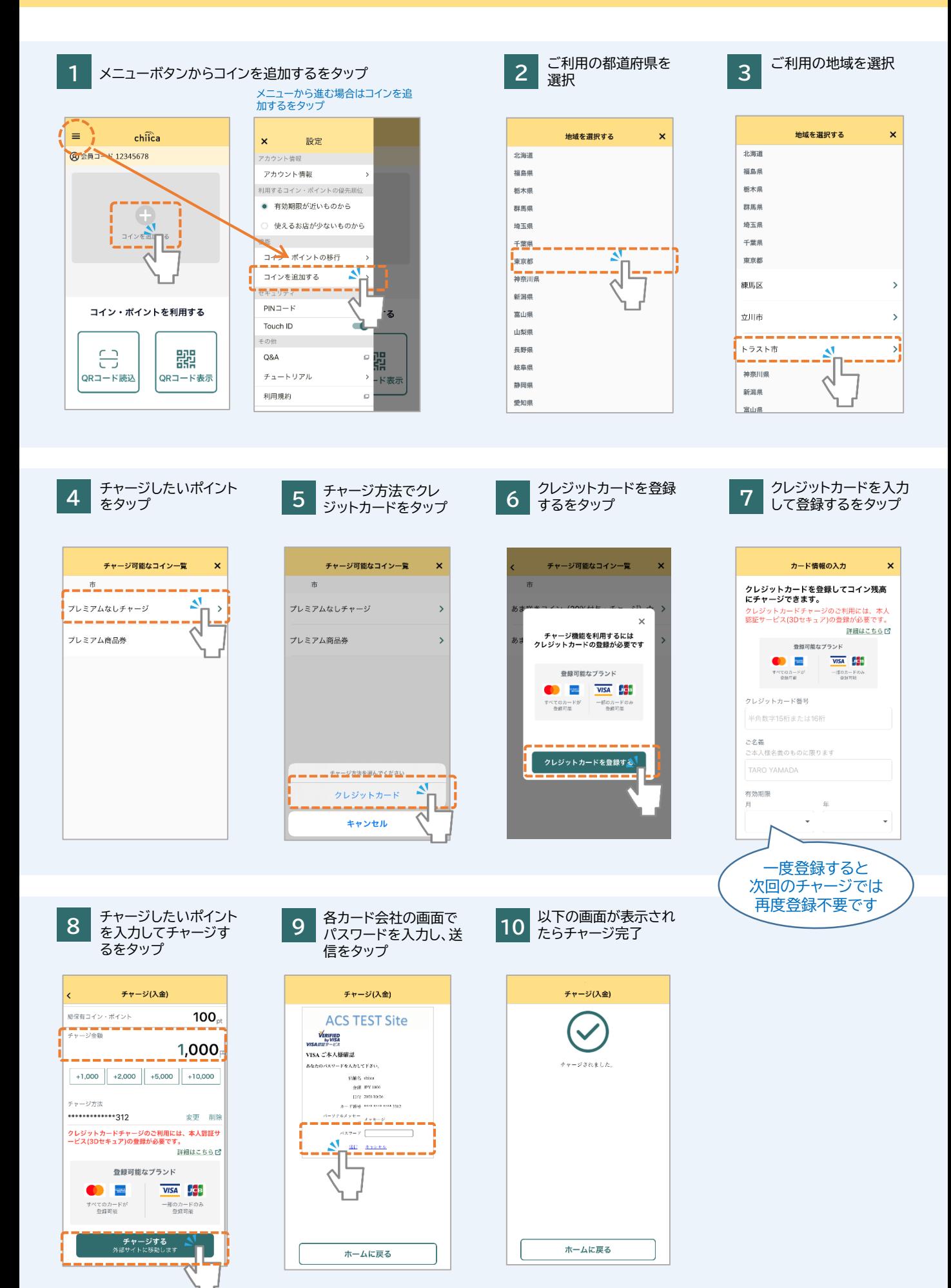

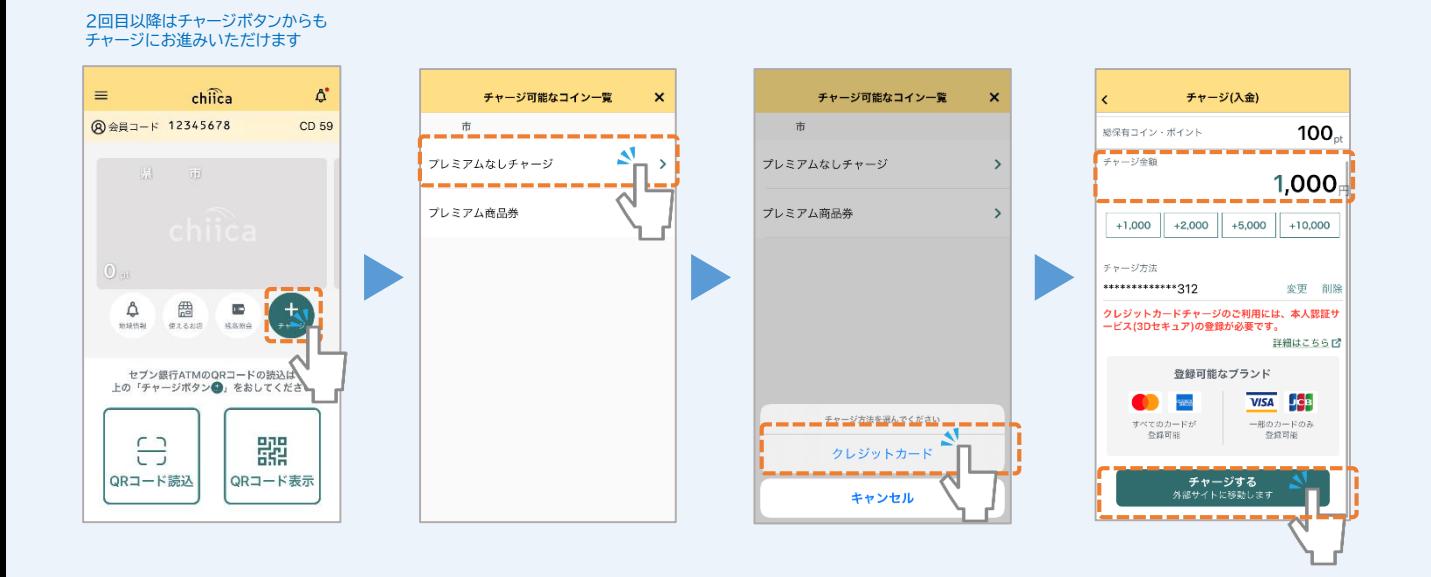

## chiicaでは様々な地域のコインを取り扱っています。ご利用の地域名、コイン名称を必ずご確認の上で チャージを行ってください。(チャージのメニューではチャージができるコインのみが表示されます)

## **よくあるご質問**

![](_page_1_Picture_4.jpeg)

**A** chiicaではお客様のクレジットカード情報は分かりかねますので、お手数ですがご利用のクレジットカード会社に直接お問合せください。 (クレジットカードの裏面にご連絡先に記載がございます)

**Q** エラーが表示されてしまいチャージに進めません。

**A** 3Dセキュアに対応できているカードであっても、認証で失敗されるケースがございます。 クレジットカードチャージでエラーが表示される場合にはご利用のクレジットカード会社に直接お問合せください。

![](_page_1_Picture_8.jpeg)

**Q** 誤って違う地域のコインをチャージしてしまいました。返金は可能ですか?

**A** クレジットカードの取消処理を行いますので、事務局までメールでご連絡ください。 ご利用者様のお名前、会員コード(8桁)、チャージした金額、取消を行いたいコインの名称を必ずお知らせください。 ※取消までお時間がかかる場合がありますので予めご了承ください。 チャージ取消の連絡先: chiicainfo@trustbank.co.jp